# **T: Uprawnienia NTFS do folderów i plików.**

#### Zadanie1:

Zapoznaj się z opisem dostępnym w systemowej Pomocy i obsłudze technicznej na temat Ustawiania uprawnień.

Zadanie 2:

Opisz dostępne uprawnienia dla katalogów w systemie plików NTFS.

Uprawnienia dla katalogów:

- Pełna kontrola przeglądanie, uruchamianie, zmienianie, usuwanie i zmienianie właściciela.
- Modyfikacja przeglądanie, uruchamianie, zmienianie i usuwanie.
- Zapis i wykonanie przeglądanie i uruchamianie.
- Odczyt przeglądanie.
- Zapis wyświetlanie, uruchamianie, zmienianie i usuwanie.

#### Właściwości: tmp  $|?|x|$ Ogólne | Udostępnianie | Zabezpieczenia | Dostosowywanie | Nazwy grupy lub użytkownika: Administratorzy (BIELEK\Administratorzy) **EN SYSTEM** tomek (BIELEK\tomek) TWÓRCA-WŁAŚCICIEL 33 Użytkownicy (BIELEK\Użytkownicy)  $\underline{\mathsf{D}}$ ođaj... Usuń Zezwalaj Uprawnienia dla Administratorzy **Odmów** Pełna kontrola  $\checkmark$ П  $\blacktriangle$  $\checkmark$  $\Box$ Modyfikacja  $\checkmark$  $\Box$ Zapis i wykonanie  $\mathcal{A}$  $\Box$ Wyświetlanie zawartości folderu  $\checkmark$  $\Box$ Odezut Zapis  $\checkmark$  $\Box$ Uprawnienia specjalne П П Kliknij przycisk Zaawansowane, aby przejść do Zaawansowane specjalnych uprawnień lub ustawień zaawansowanych.  $\alpha$ Anului Zastosui

### Zadanie 3:

Opisz dostępne uprawnienia dla plików w systemie plików NTFS. Jakie są różnice w porównaniu do uprawnień dostępnych dla katalogów?  $|2|$ 

# Zadanie 4:

Utwórz na dysku **h:** w katalogu **asso** podkatalog **cwiczenia**. Sprawdź utworzone przez system domyślne uprawnienia dostępu do tego katalogu. Ustaw dla twojego konta uprawnienia odczytu. Sprawdź czy możesz przejrzeć zawartość tego katalogu. Dodaj uprawnienie wyświetlanie zawartości katalogu. Możesz zajrzeć do jego wnętrza? Sprawdź wpływ innych zabezpieczeń na pracę z tym katalogiem.

# Zadanie 5:

Podobne ćwiczenie do powyższego wykonaj dla pliku.

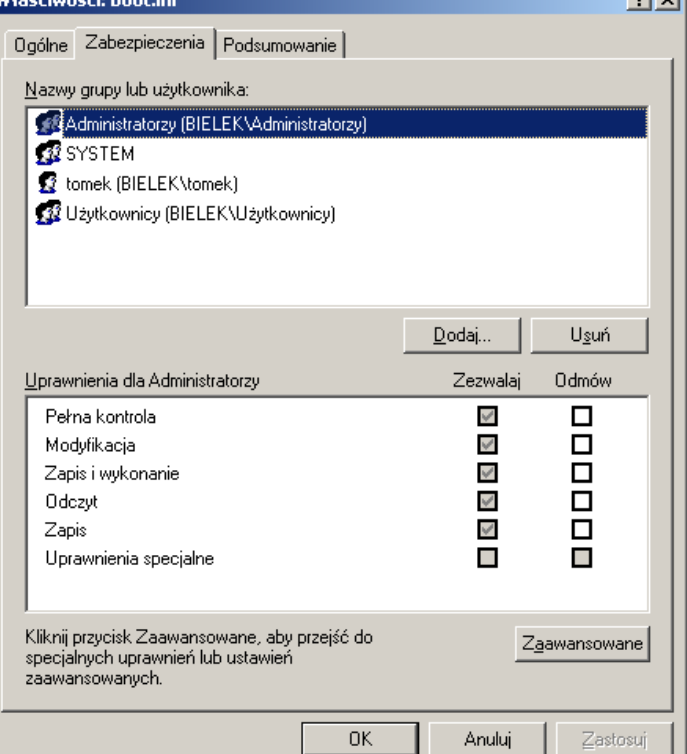

# Przypomnienie:

W systemach Windows XP niepracujących w domenie w celu wyświetlenia zakładki konfiguracji zabezpieczeń systemu plików należy w Eksploratorze Windows wybrać => Narzędzia => Opcje folderów => Widok i następnie odznaczyć ustawienie Użyj prostego udostępniania plików.